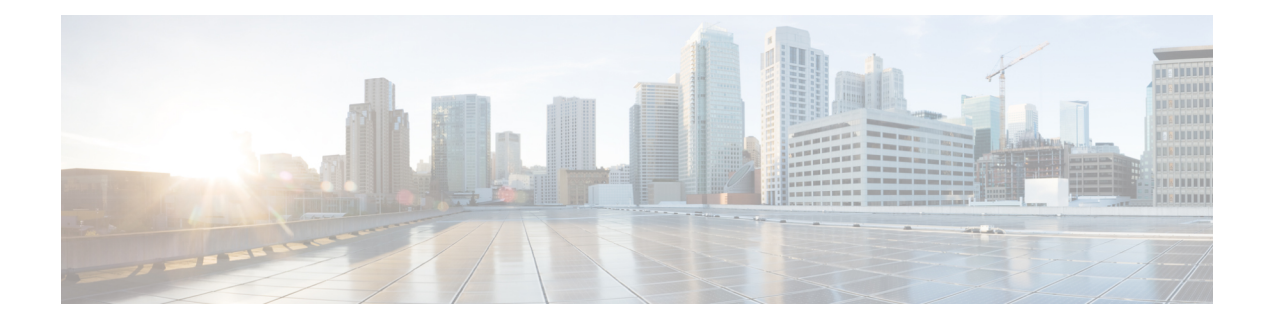

## **Managing WLAN Users**

Cisco Mobility Express supports creation of local wireless users accounts. These wireless users can be authenticated for WLANs configured to use **Security** as *WPA2 Enterprise* with **Authentication Server** set to *AP* or Guest WLANs configured to use **Guest Type** as *Captive Portal (AP)* and **Captive Portal Type** set to *Require Username & Password*.

• [Managing](#page-0-0) WLAN Users, on page 1

## <span id="page-0-0"></span>**Managing WLAN Users**

To create these users, follow the steps below:

## **Procedure**

**Step 1** Navigate to **Wireless Settings > WLAN Users** and click on the **Add WLAN user** button. diction Cisco Aironet 1830 Series Mobility Express  $\odot$  $\bullet$  $Q$   $AP$ Save Configurat ö **20** Monitoring Wireless Settings **WLAN USERS ล** wLANs 堂 Access Points **WILAN Users**  $\overline{0}$ Guest WLANs **& DHCP Server i** Management Advanced + Add WLAN User Descript No items to display

**Step 2** Enter the following to configure the wireless user account.

- A. **User Name**—Username of the wireless user
- B. **Guest User**—For Guest wireless user, enable the checkbox

C. **Lifetime**—For Guest User, you can define the user account validity. Default is 86400 seconds (or, 24 hours) from the time of its creation

- D. **WLAN Profile**—Select the WLAN that this user will connect
- E. **Password**—Enter the password for the user account
- F. **Description**—Additional details or comments on the user
- G. Click on the icon pointed by the Red arrow to create the account

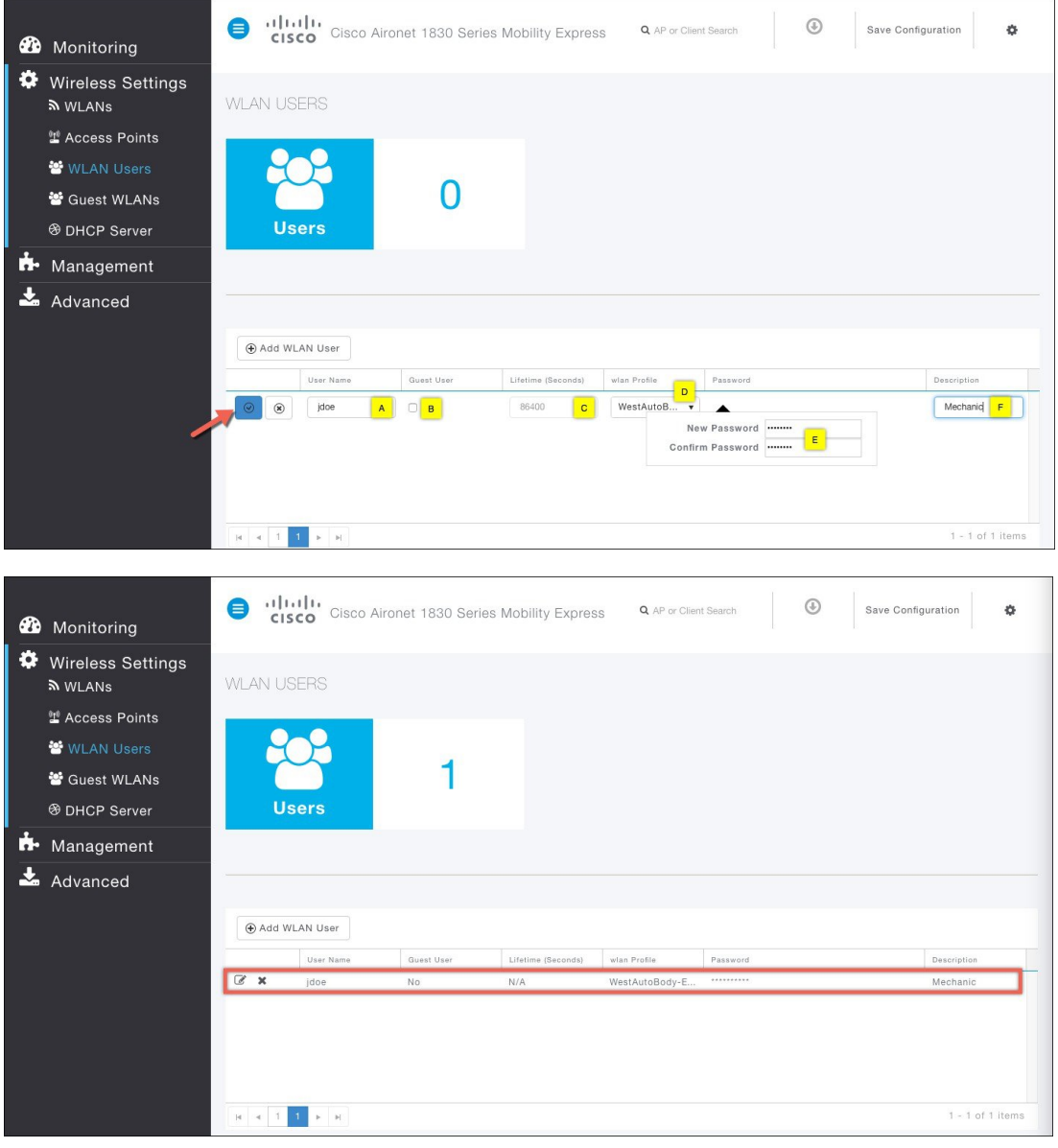